# Programme de Formation

# WORD Avancé

## **Organisation**

**Durée :** 14 heures

**Mode d'organisation :** Mixte

## **Contenu pédagogique**

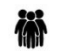

#### *Public visé*

• Utilisateurs de Word souhaitant améliorer la présentation de leurs documents et amenés à utiliser des styles, du publipostage ...

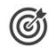

#### *Objectifs pédagogiques*

- Comprendre comment utiliser des styles pour rendre homogène la présentation d'un long document
- Savoir générer automatiquement tables des matières, tables d'index et tables d'illustration
- Maîtriser l'utilisation des sauts de section
- Savoir gérer les en-têtes et les pieds de page associés à des sauts de section
- Comprendre comment travailler en mode suivi des modifications (multi-utilisateurs)
- Pouvoir créer des courriers à l'adresse de destinataires multiples (publipostage)

## *Description*

- Créer et utiliser les styles pour automatiser la mise en forme du texte
	- Appliquer un jeu de style, un thème via l'onglet Création
	- Créer vos propres styles
	- Appliquer un style à différentes parties du texte
	- Modifier un style et mettre à jour la mise en forme des paragraphes auxquels il est appliqué
	- Enchaîner les styles
	- Importer un style d'un autre document
- Naviguer dans son document
	- Utiliser l'affichage lecture
	- Afficher le volet de navigation pour se placer par page, par titre ou par résultats de recherche
	- Réduire ou développer les titres de son document
- Réorganiser le document dans l'affichage Plan
	- Modifier le niveau des titres en utilisant le mode plan
	- Déplacer (couper-coller) facilement des paragraphes entiers grâce à l'affichage Plan
- Gérer le contenu de son document
	- Appliquer une numérotation automatique aux titres (liste à plusieurs niveaux)
	- Créer une table des matières à partir des styles
	- Générer un index, une table des illustrations
	- Insérer et gérer des notes de bas de page
- Gérer les en-têtes et les pieds de page
	- Insérer des sauts de section pour différencier la mise en page des différentes parties de son document
	- Intégrer une image sur toutes les pages
	- Numéroter les pages
	- Créer un en-tête différent pour la première page et/ou pour les pages paires et impaires
	- Commencer la numérotation à la page souhaitée

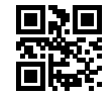

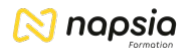

- Insérer des blocs de textes (insertions automatiques)
	- Créer des insertions automatiques (QuickPart) et les insérer
	- Gérer les insertions automatiques
- Travailler à plusieurs sur les documents
	- Ajouter des commentaires dans le document
	- Répondre aux commentaires et les marquer comme traités
	- Se placer en suivi de modifications du document
	- Verrouiller le suivi
	- N'afficher que les marques simples
	- Visualiser dans un document les ajouts et les modifications effectués
	- Accepter ou refuser les marques de révisions
- Réaliser un publipostage
	- Choisir le document type (lettre, étiquette...)
	- Créer ou ouvrir la source de données (liste de destinataires)
	- Utiliser une source de données provenant d'Excel ou d'Access
	- Ajouter, modifier, supprimer des données
	- Ajouter, modifier, supprimer des champs (téléphone, fax...)
	- Personnaliser le contenu à chaque fusion (texte conditionnel)
	- Visualiser les champs de fusion
	- Mettre à jour les champs
	- Créer une requête pour envoyer le document type à certains destinataires
	- Fusionner le document type avec la source de données
	- Fusionner en triant les données
	- Imprimer le résultat de la fusion
	- Créer des étiquettes de publipostage

#### *Prérequis*

- La maîtrise des principales fonctionnalités de mise en forme du texte est nécessaire
- Il est conseillé d'avoir suivi la formation « Word Intermédiaire » ou d'avoir les connaissances équivalentes
- Un test de positionnement sera réalisé au préalable pour vérifier si vous disposez des compétences nécessaires pour suivre la formation.

#### 모몽 *Modalités pédagogiques*

- Exercices concrets
- Cas pratiques
- Quiz d'évaluation des connaissances

#### *Moyens et supports pédagogiques*

- Documents supports de formation Word, avec des énoncés théoriques.
- Cas concret, ainsi les participants seront amenés à mettre en forme un document long. Ils apprendront, à travers un exemple adapté à créer des styles pour rendre homogène un long document et à générer automatiquement une table des matières. Ils réaliseront également un publipostage.
- Partage d'astuces facilitant le travail dans Word.

## $\bowtie$  napsia

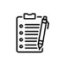

#### *Modalités d'évaluation et de suivi*

- Positionnement en amont de la formation :
	- Un quiz de consolidation des pré-requis sera administré en amont de la formation
- Suivi « pendant » :
	- Feuilles de présence
	- Exercices pratiques
- Évaluation « fin de formation »
	- Évaluation des acquis en fin de formation
	- Formulaires d'évaluation de la formation
- Évaluation à froid :
	- Suivi post-formation : Questionnaire de satisfaction à j+60